# How to Create and Use Shopping Lists

# What are Shopping Lists and what are their benefits?

Shopping Lists are a convenient tool for users. They group commonly ordered items together to be easily added to the shopping cart.

Shopping Lists also simplify the reordering of items.

Shopping Lists are accessible from any page within the website.

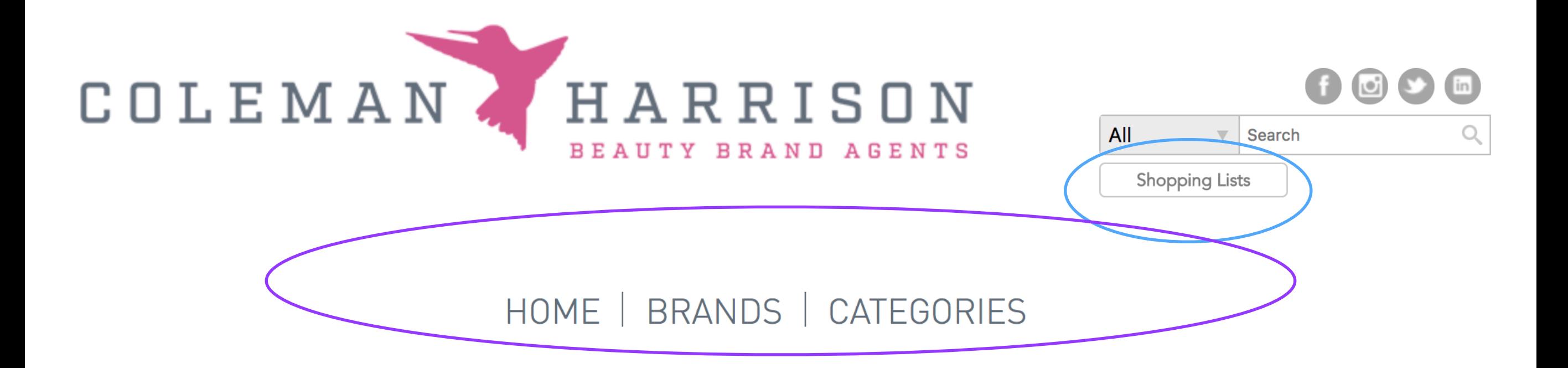

You can find the Shopping Lists button under the search box, above the Main Navigation Bar on each page.

## Shopping Lists can be created from one of 2 screens:

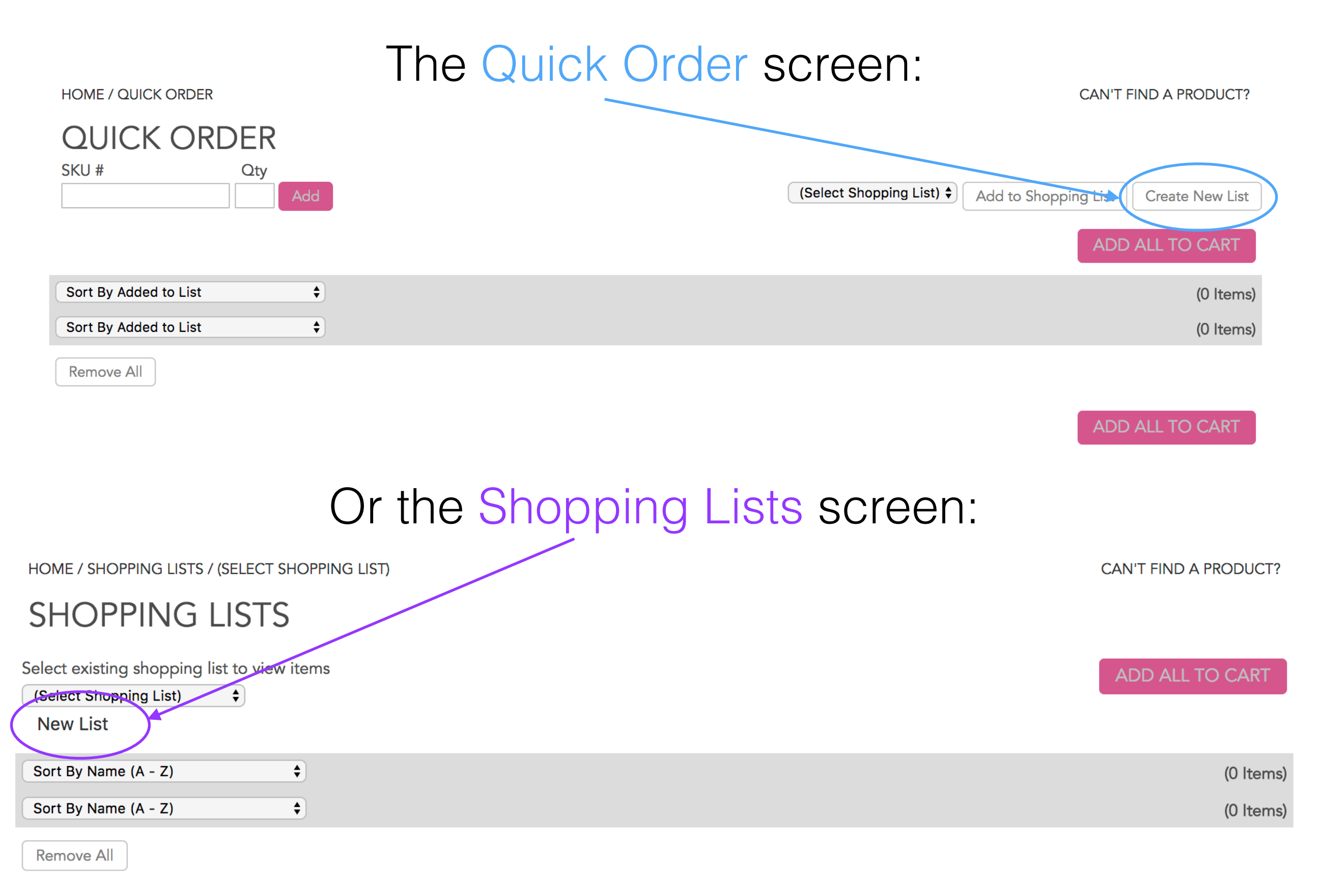

### Adding a Shopping List from the Quick Order page: First, click Create New List

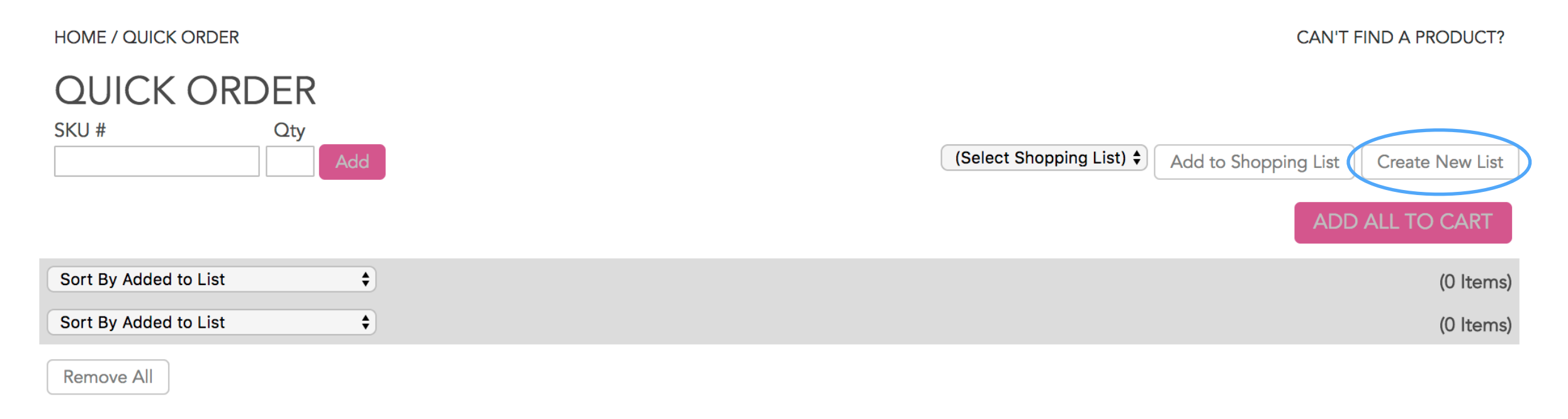

ADD ALL TO CART

### Type in your Shopping List name and click Create Shopping List

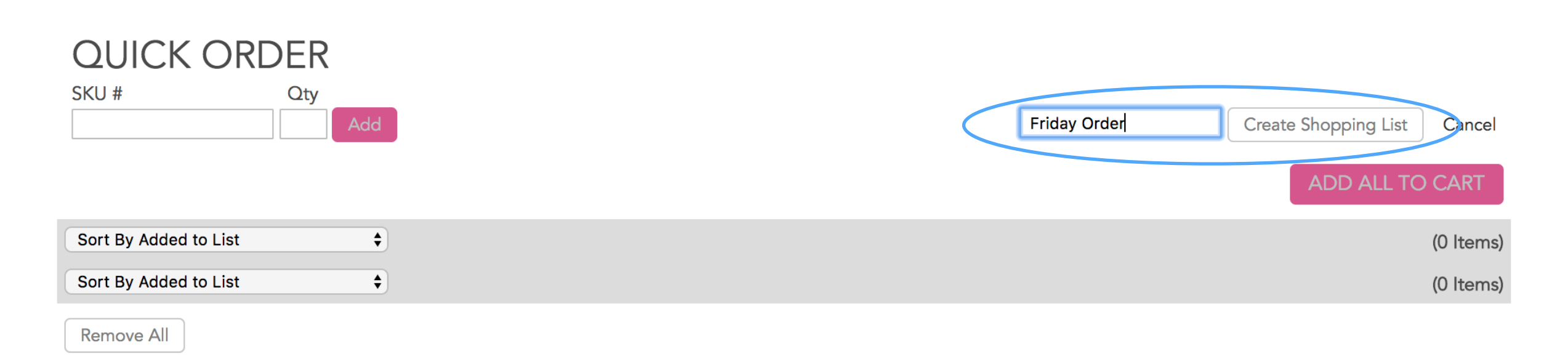

## Adding a Shopping List from the Shopping List page:

First, click New List

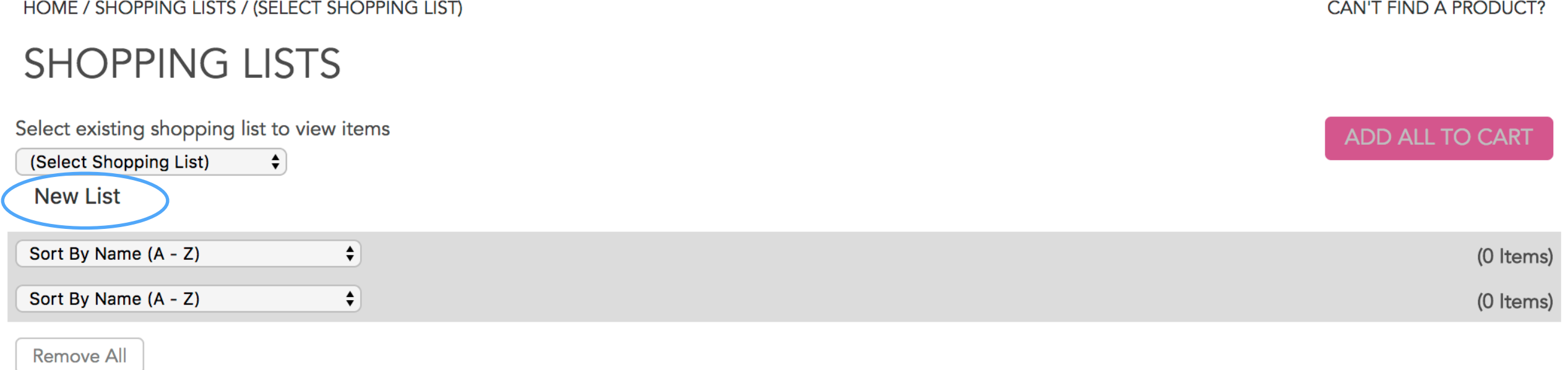

**ADD ALL TO CART** 

### Then, type in your Shopping List name and click Create

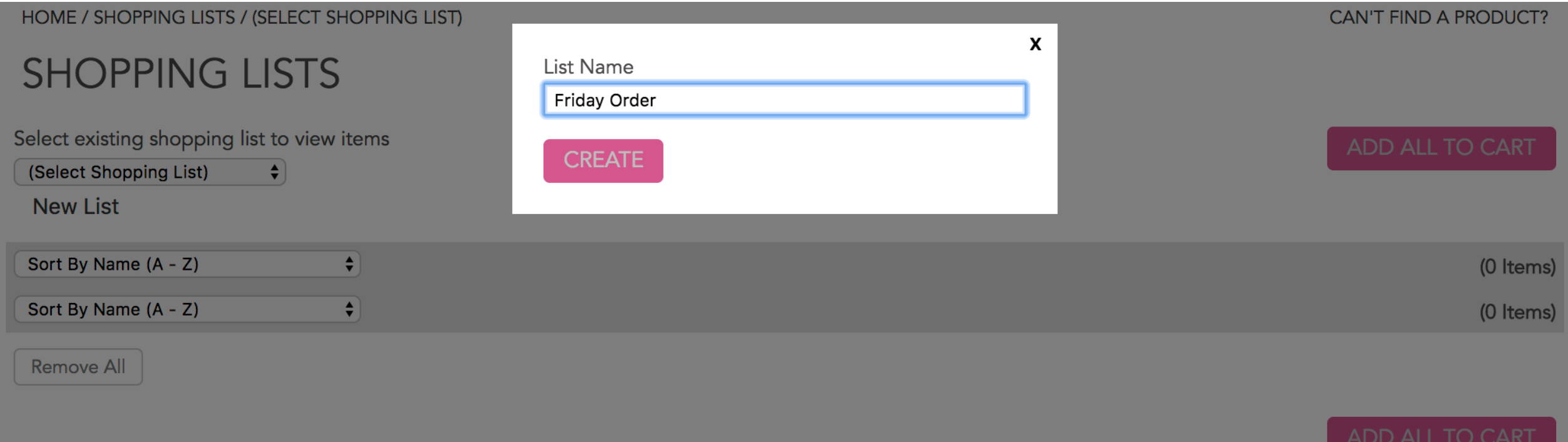

Although less common, you can also create Shopping Lists within Brand pages while in List View

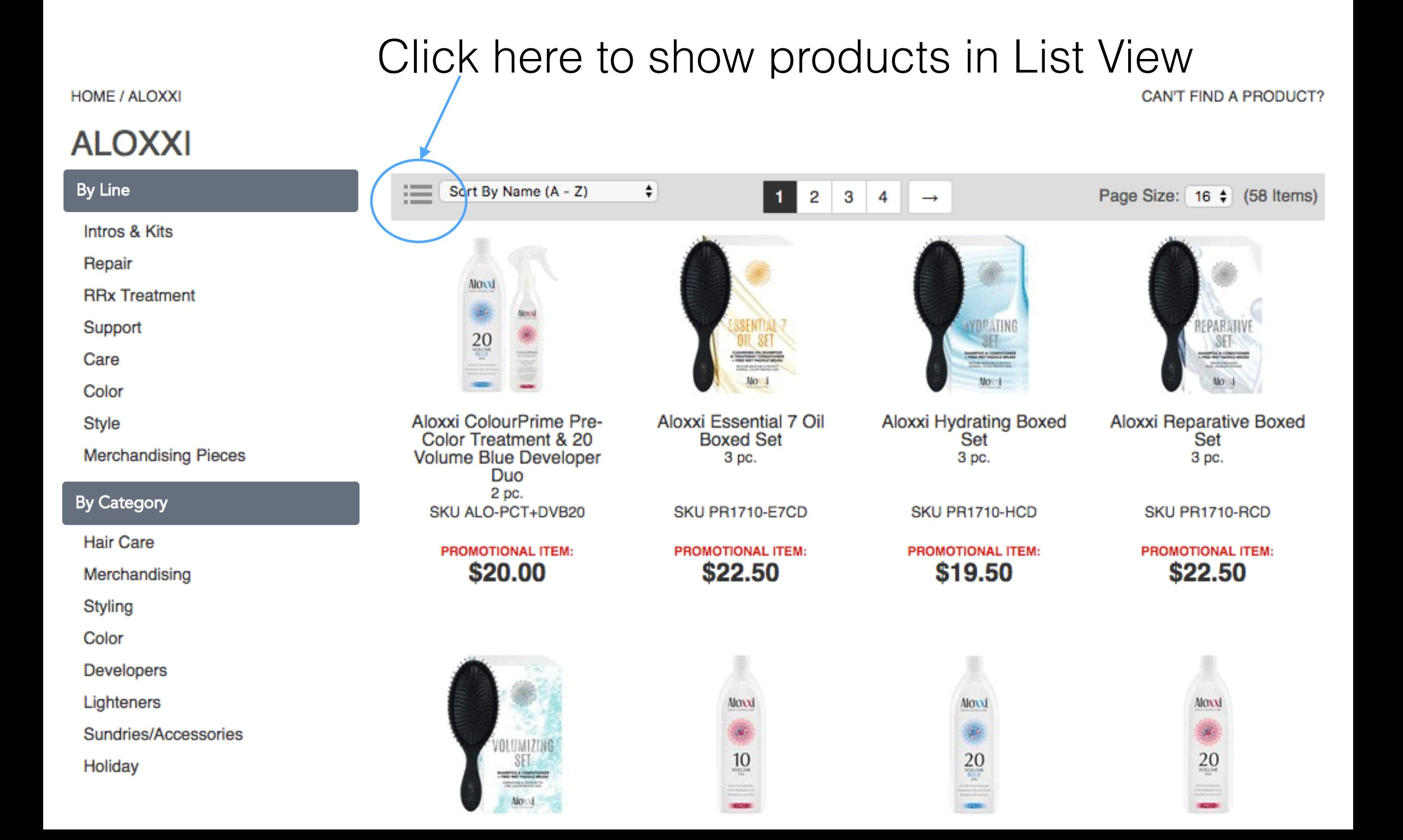

### Click on Create New List while in List View**HOME / ALOXXI** CAN'T FIND A PRODUCT?

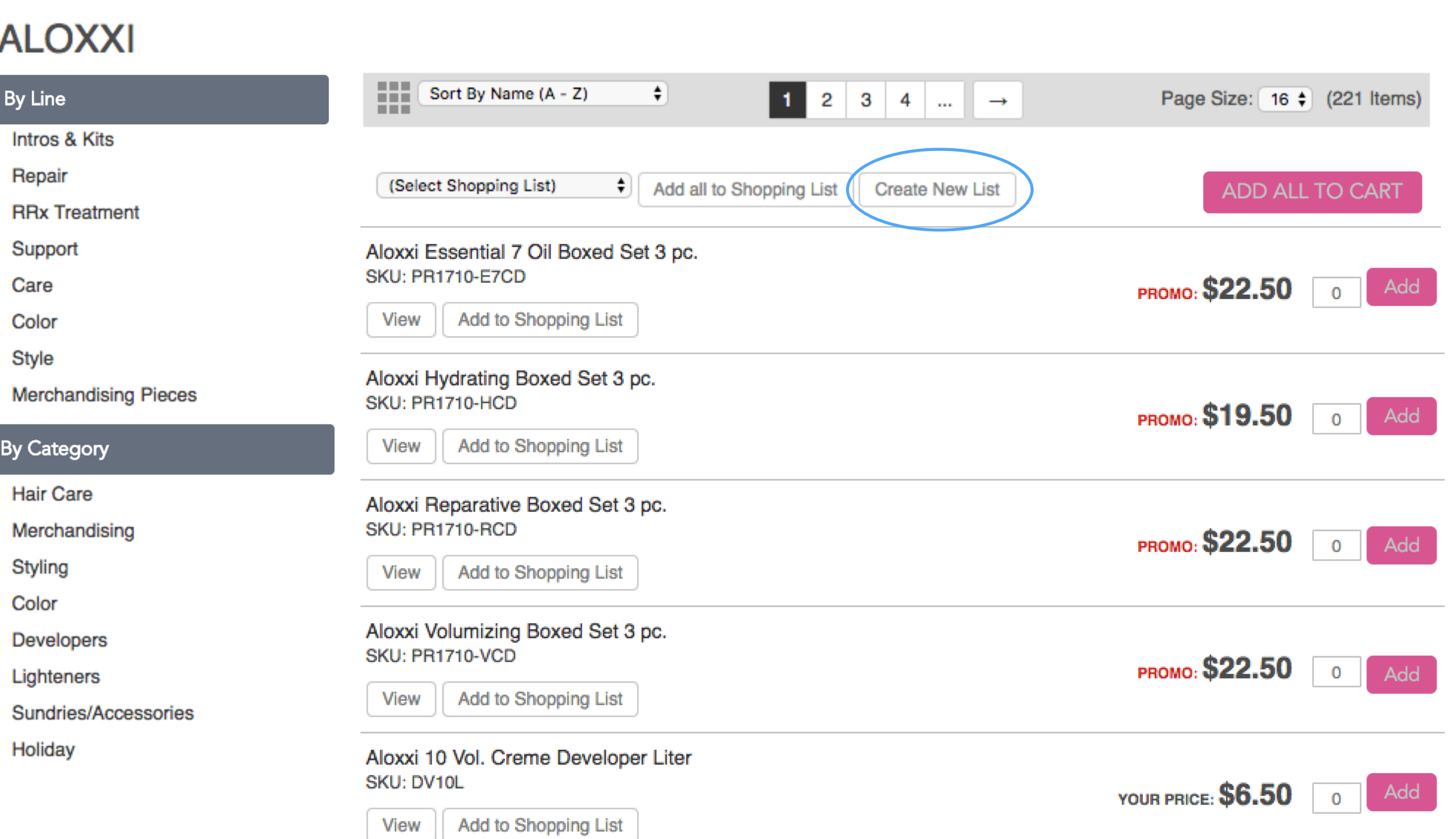

Items can be added to Shopping Lists from multiple screens:

1. An Individual item screen 2. A Master (group) screen 3. The Shopping Cart screen 4. The Quick View screen 5. The Quick Order screen

1. From an individual screen item:

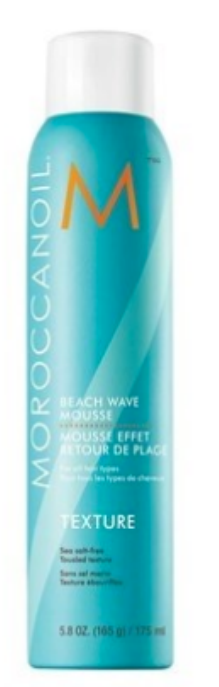

#### BEACH WAVE TEXTURE MOUSSE by Moroccanoil

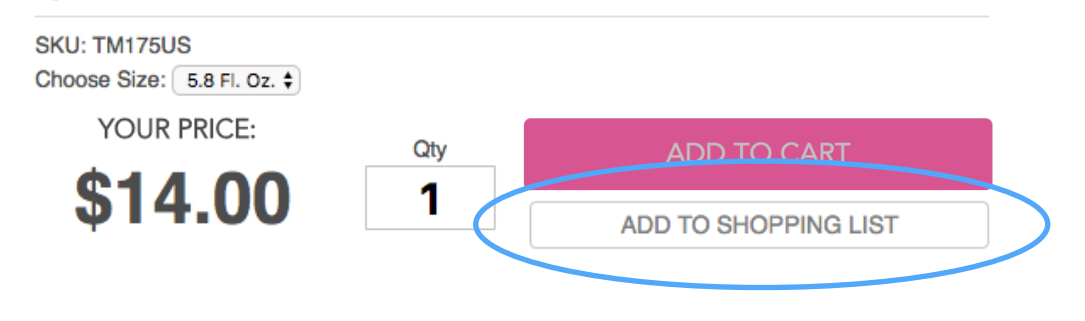

Get long-lasting beach hair with Morrocanoil's salt-free Beach Wave Texture Mousse for tousled texture without dehydration.

**Share This B** Share *Pinit* **y** Tweet

### 2. From a Master (group) screen:

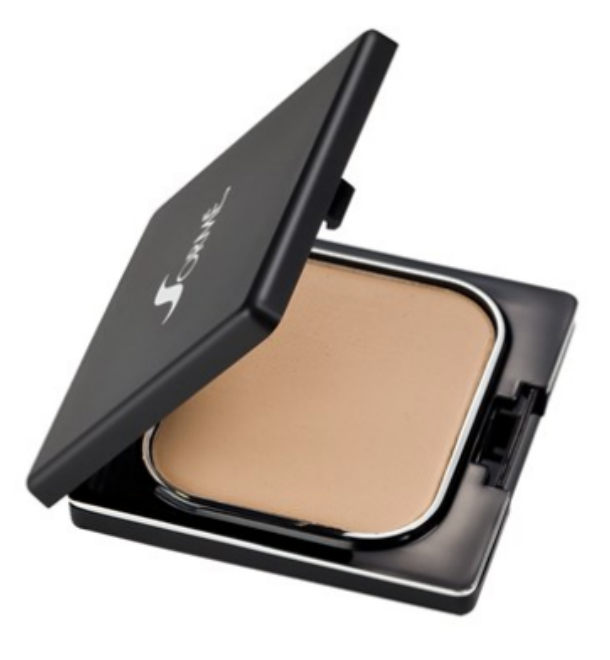

#### **BELIEVABLE FINISH FOUNDATION** by Sormé

This Sormé Believable Finish Foundation is a superb, silky makeup that provides beautiful, flawless coverage while hydrating and rejuvenating your skin.

**Share This** 

**1** Share *Pintt* **1** Tweet

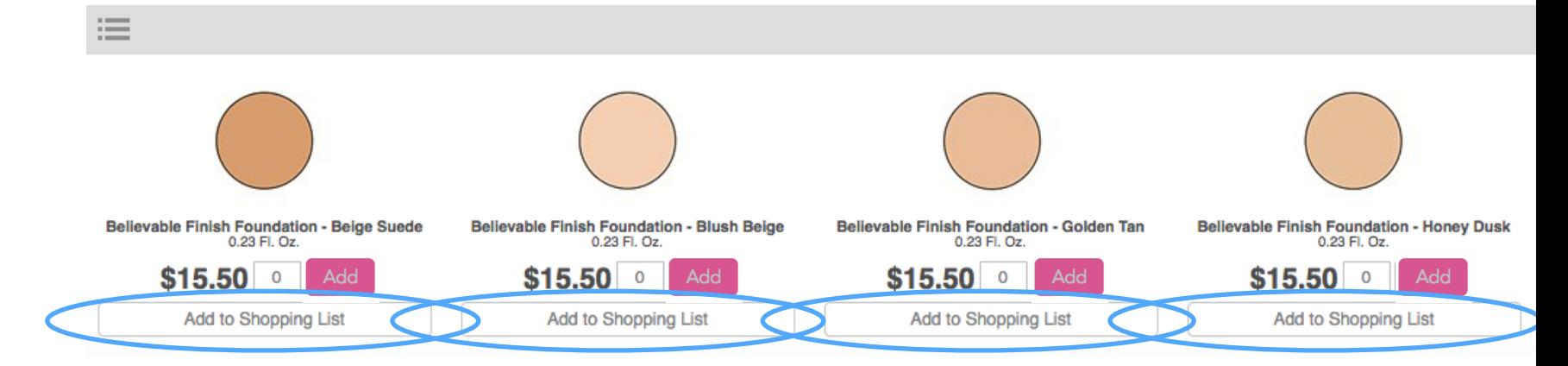

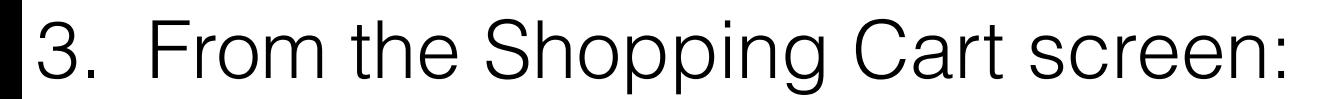

**HOME / SHOPPING CART** 

### **SHOPPING CART**

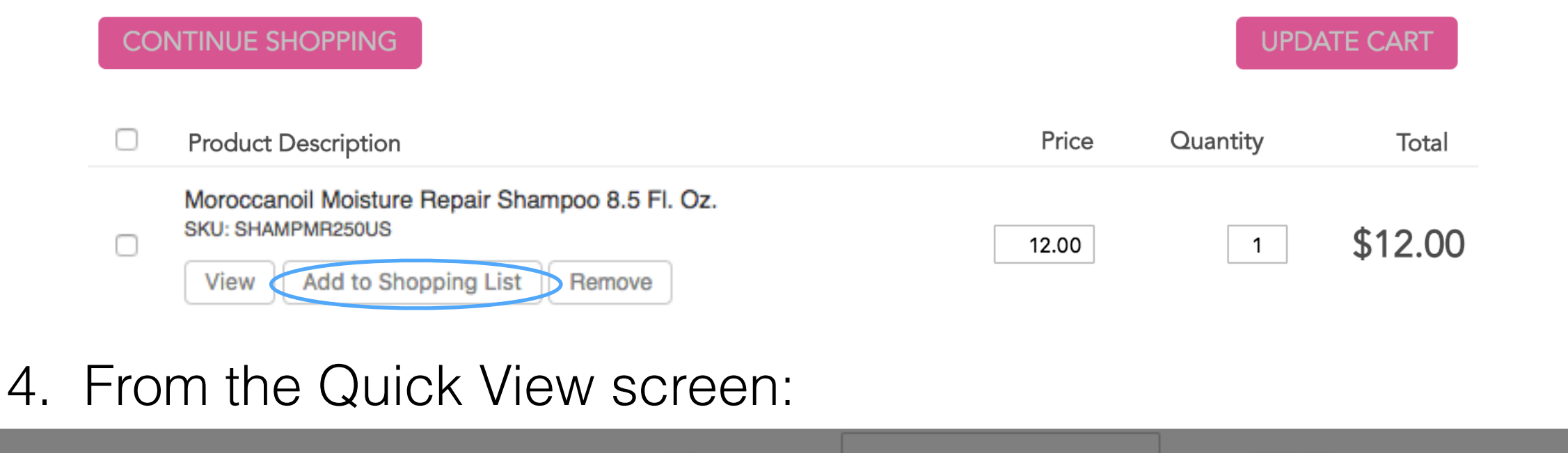

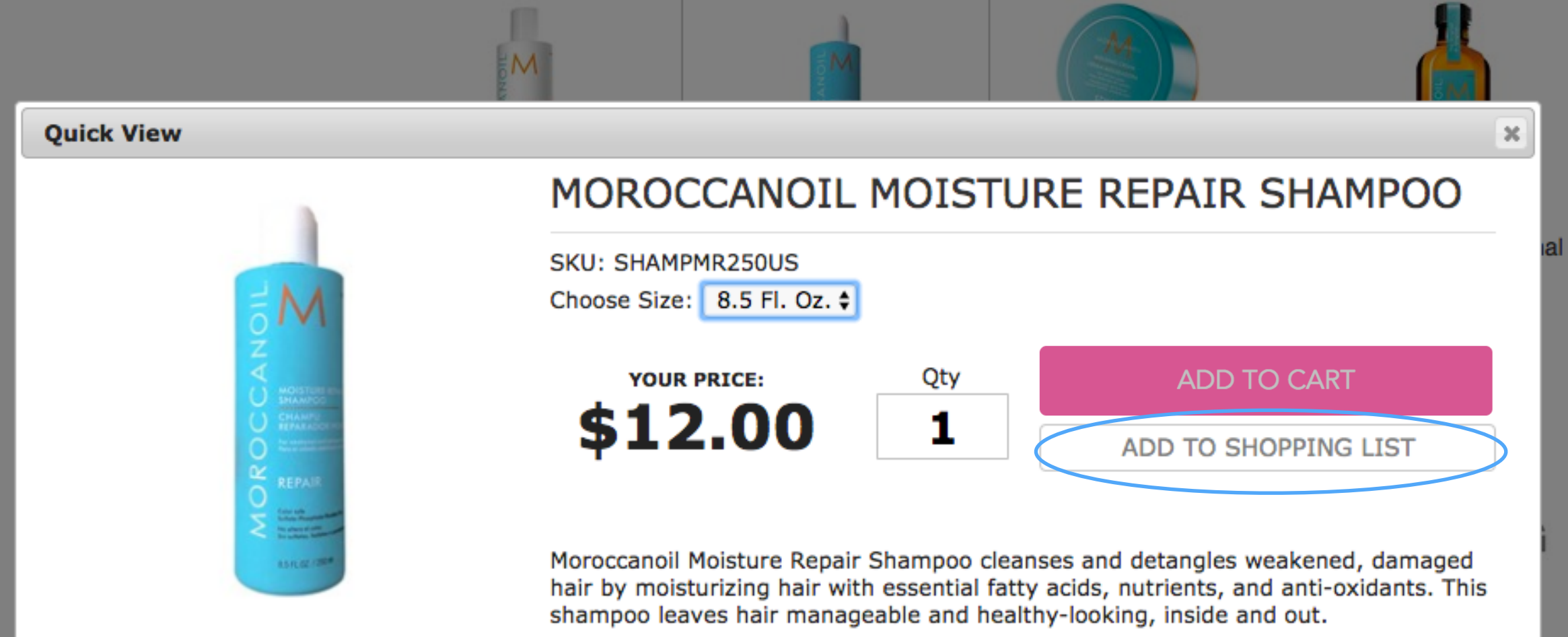

#### **View Full Details on Product Page**

### 5. From the Quick Order screen:

Remove All

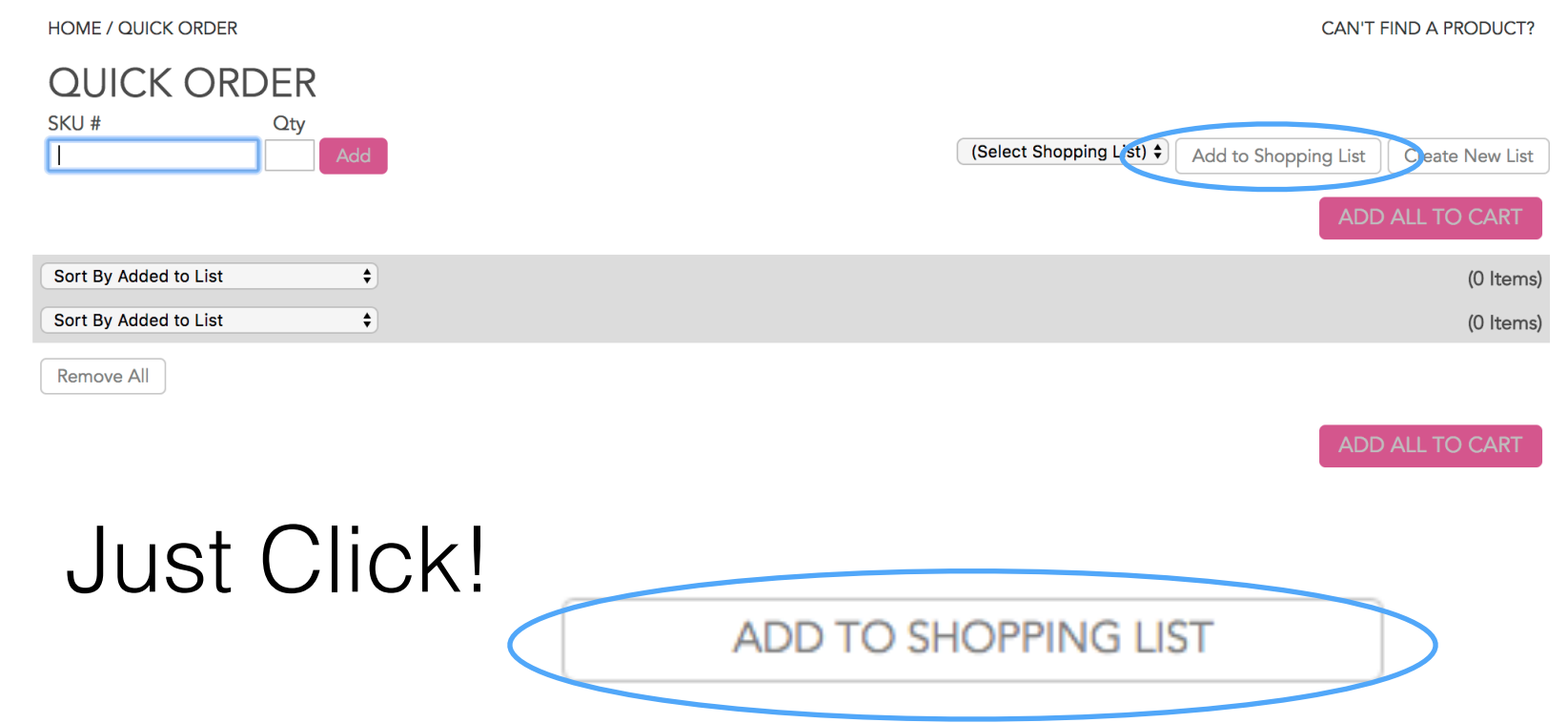

Once you have created different Shopping Lists, you can add to them separately. Just click on the drop-down menu and choose the list name.

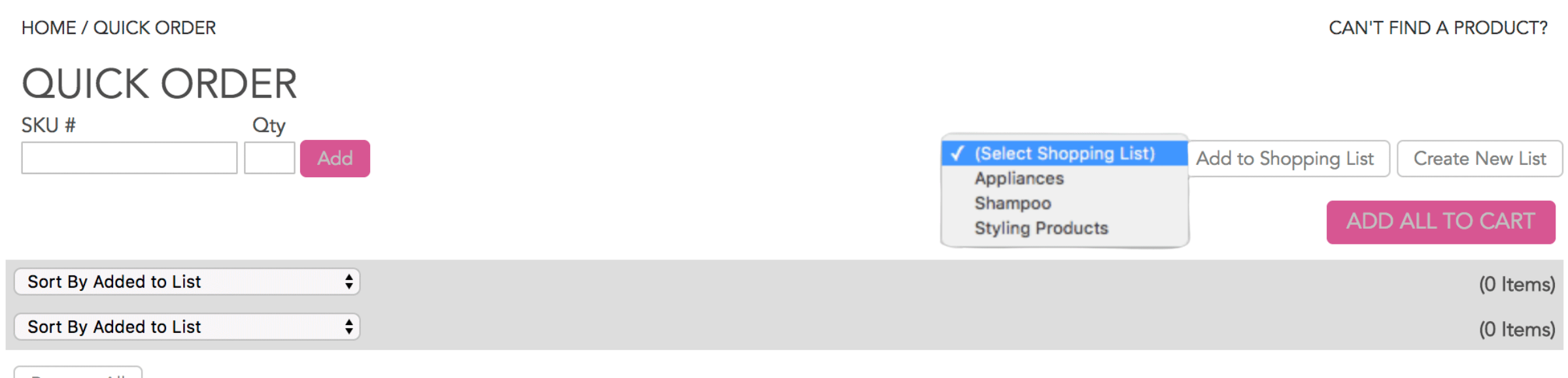

ADD ALL TO CART

### Ordering from your Shopping List is easy! Simply change the quantity of the items you'd like to order and click Add All To Cart.

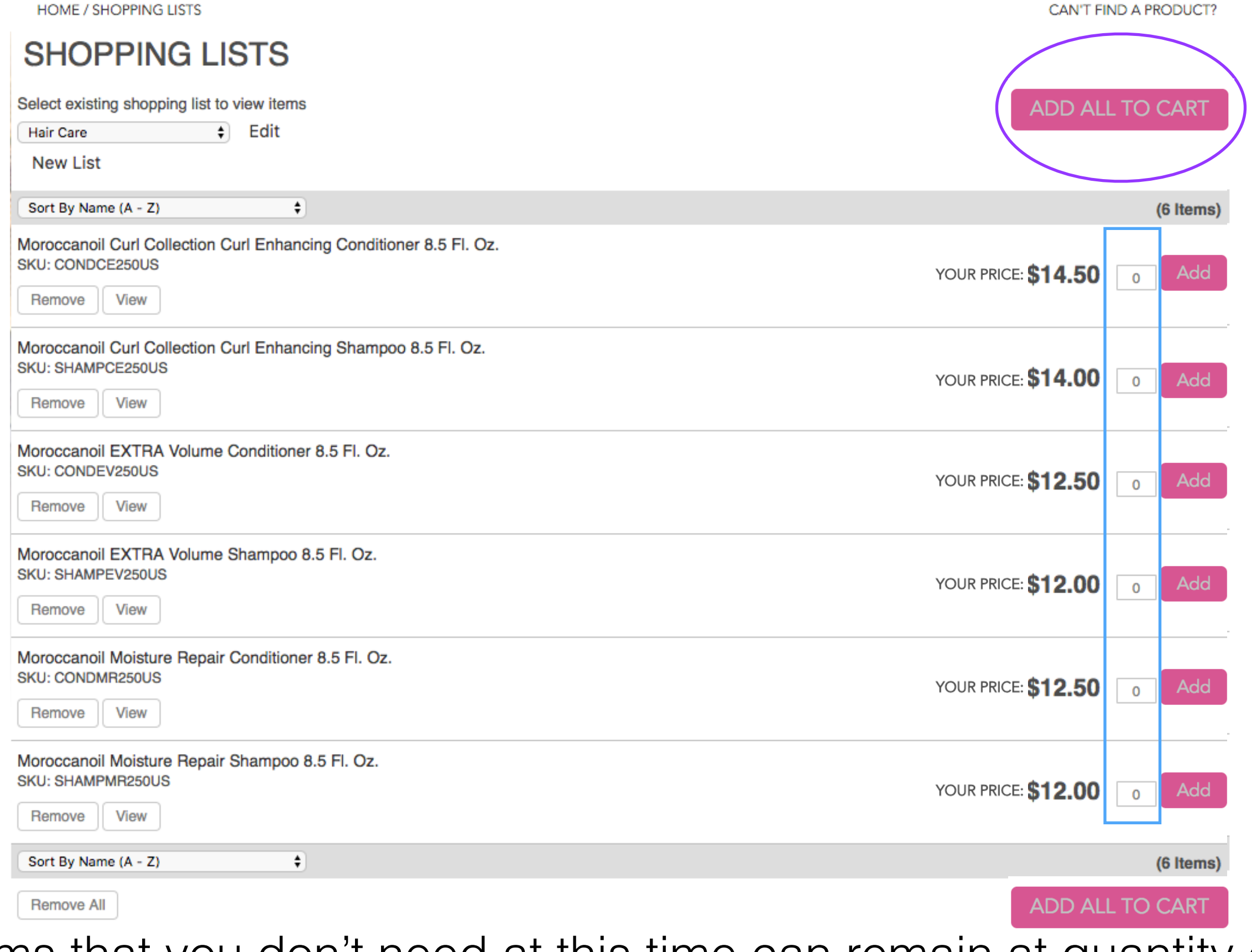

\*Items that you don't need at this time can remain at quantity of 0.

# You can also add items to your cart individually by changing the quantity and clicking Add.

#### **SHOPPING LISTS**

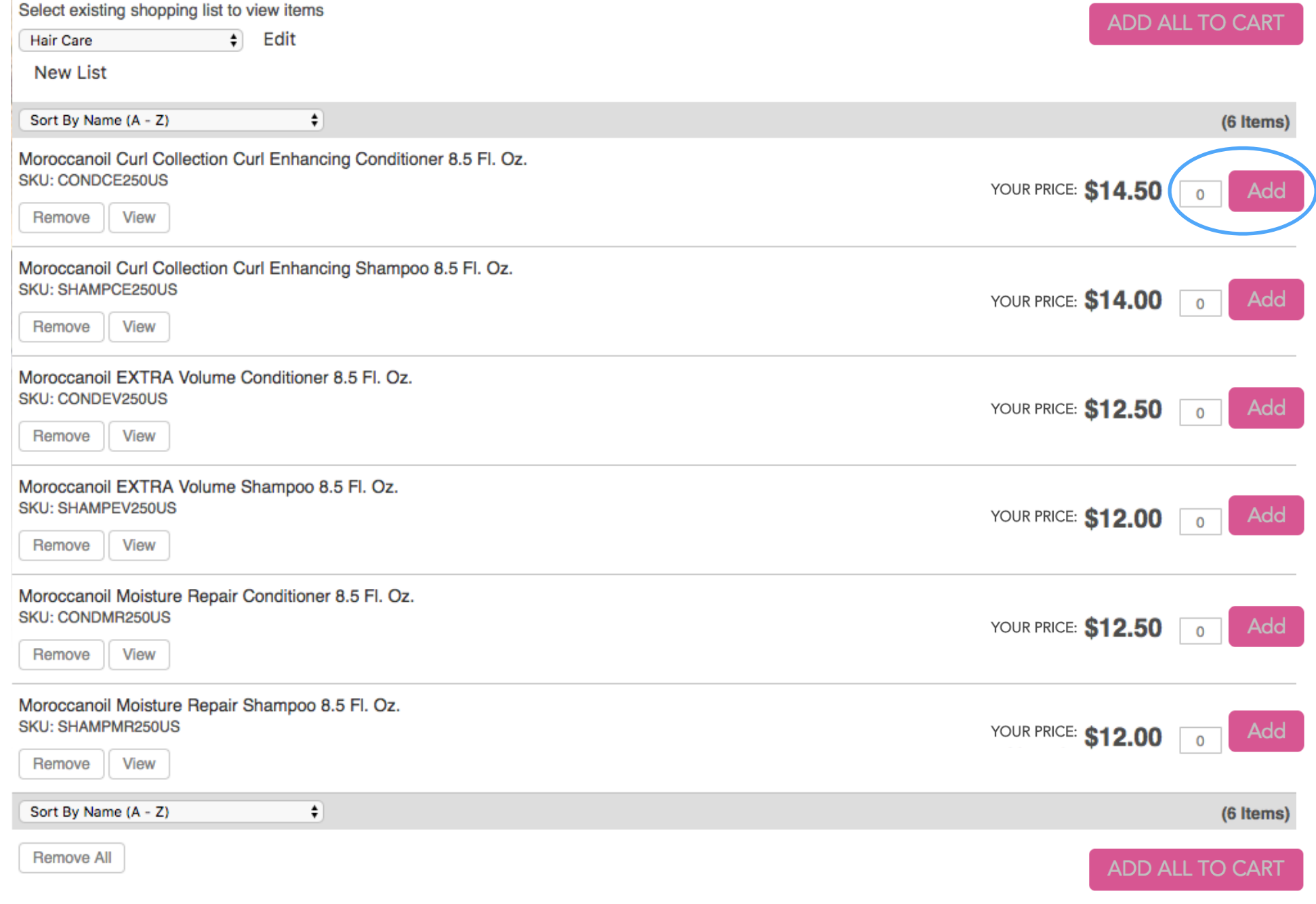

### You can sort your items by using the drop-down menu. You can remove or view individual items from your list by using the buttons under each product, just like in Quick Order.

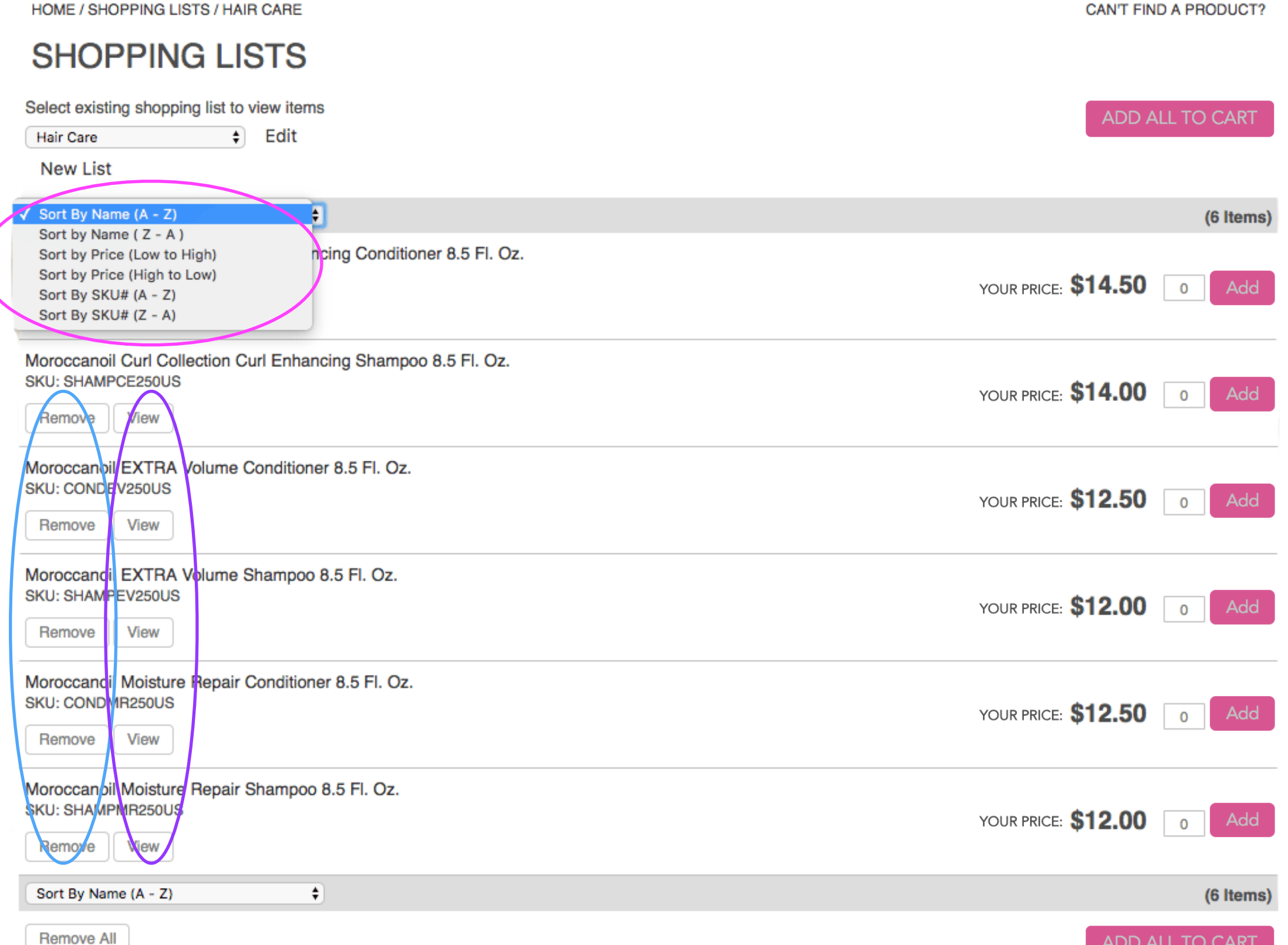

# To rename or delete a Shopping List, click Edit.

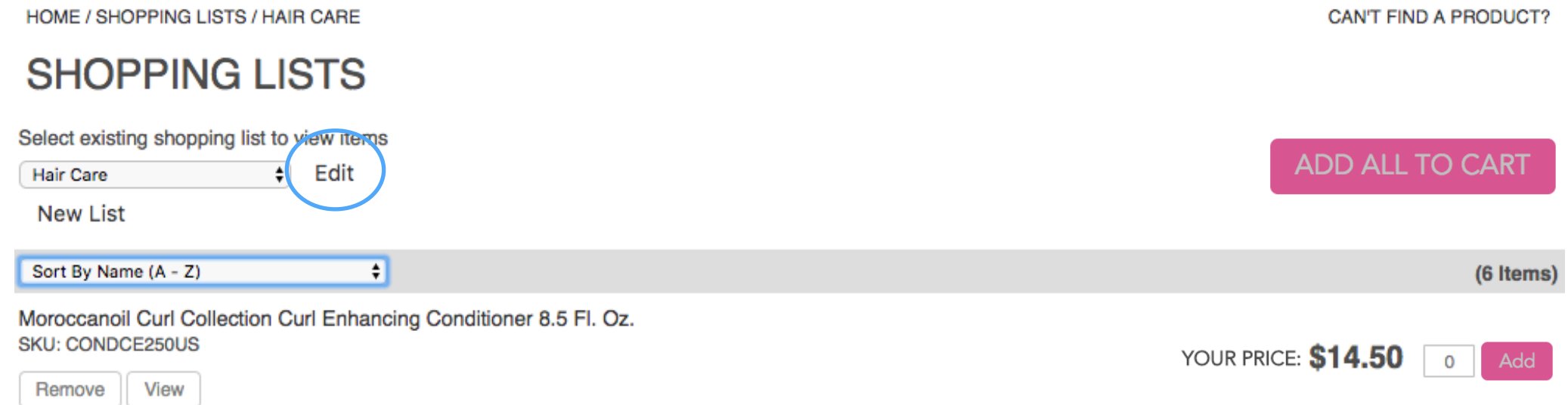

Moroccanoil Curl Collection Curl Enhancing Shampoo 8.5 Fl. Oz.

You will then have the option to delete or rename:

Delete the list and click ok to confirm OR Rename the list and click Save

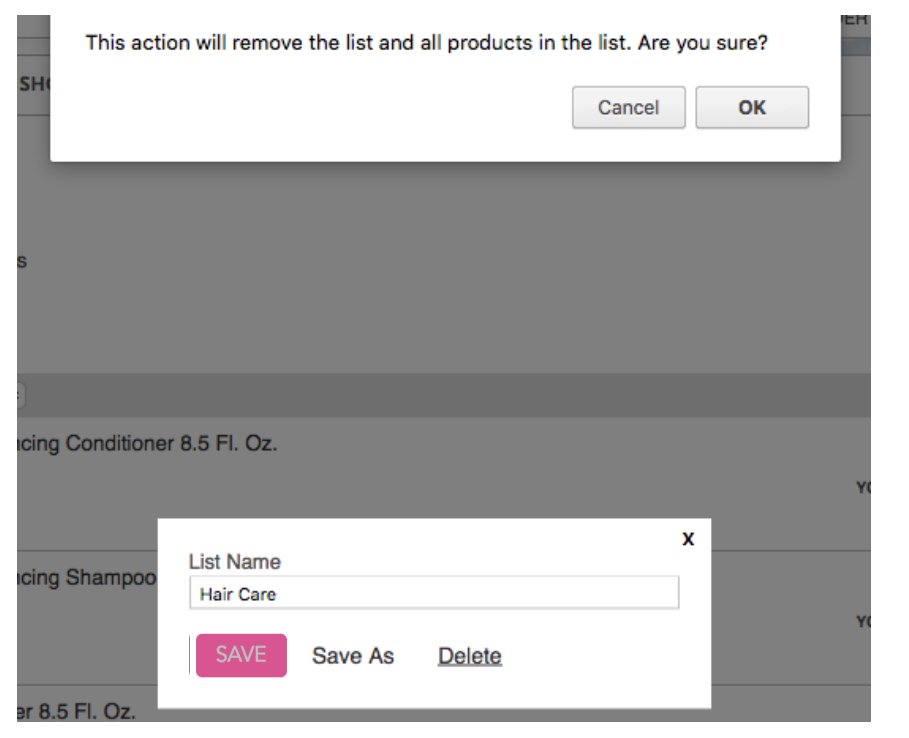

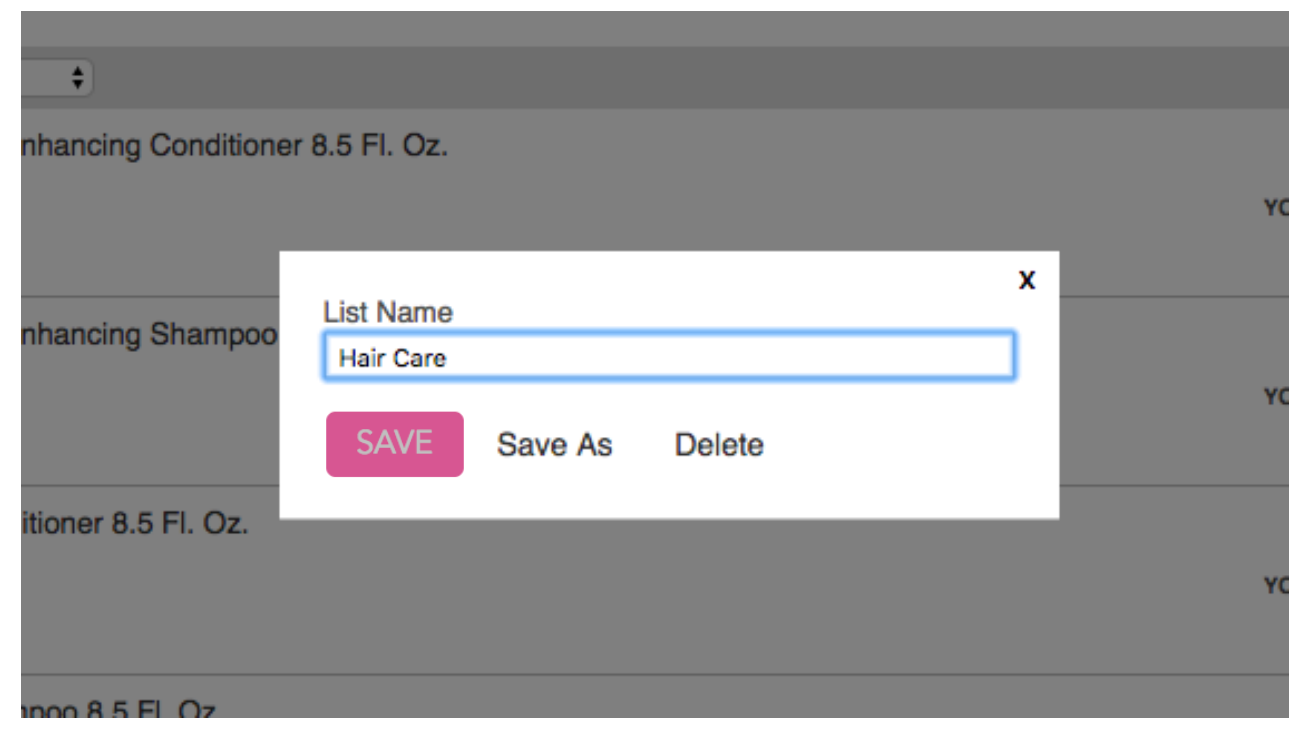